T0: Distribution

 $\overline{\phantom{1}}$ 

 $\overline{A}$ 

.<br>سانس

FROM: R. B. Snyder

DATE: 15 June 1973

SUBJECT: Use of the Bulk Store

This MOSN is intended to define row to set up the various switches on the bulk store, how to alter the configuration ceck to use the bulk store, and how to read any error messages that might be printed by BOS or Hultics relative to the bulk store. Note: there is also lincluded in this cocument a bulk store configuration check list for service and development to be used as <sup>a</sup> simple guide by operations for setting the switches on the bulk store and memories. These check lists are in appendicies <sup>A</sup> and  $B_{\bullet}$ 

## Port\_Select\_Smitches

The first column of switches to be discussed are to be found in the bulk store maintenance panel box labeled PORT SELECT. These switches are called the PORT ENABLE switches and they are to be set in either the ON or OFF position. As the name implies, these switches are used to enable <sup>a</sup> path from the various memories to the bulk store. Currently, memory A goes to bulk store port A, memory B to port B, and memory C to port C.

The next column of switches in the PORT SELECT panel box are the INITIALIZE ENABLE switches. These allow the receipt of an initialize signal from the memory if they are enabled. They should all be in the OFF position. Next is the column of switches labeled ASSIGNMENT. In the case where several memories are to be made available to the bulk store, it must know which<br>memory contains lower order addresses and which the higher. Thus if memory A (bulk store port A) and memory B (port B) are hooked. up to the bulk store and memory <sup>A</sup> is the low memory. port <sup>A</sup> assignment switches should be <sup>000</sup> and the port <sup>B</sup> assignment switches should be 001.

The rext column of switches are the ADDRESS RANGE switches and these are used in the case where only halt of <sup>a</sup> memory is on line to the bulk store. Normally. all of these switches should be in the FULL position. The next column of switches are the PORT GROUP switches. It is possible to have several (up to 4) Independent computer systems attached to the bulk store. Since this will not normally be done. <sup>a</sup> discussion of how this is possible is deterred until later in this MOSN. The normal setting of these switches will be 00 (port group 00) for the entire column. The  $MOSN - 4.4.3$ Revision <sup>1</sup>

last column is labeled INTERLACE. These switches are used to specify it <sup>a</sup> pair of memories attached to the bulk store are to be accessed by the bulk store using none, 2-word, or 4-word<br>Interlace.

 $\blacktriangleright$ 

J

 $\bigcup$ 

# BSU\_Seiect\_Smitches

The next maintenance panel box is to the right of the PORT SELECT box and it is labeled BSU SELECT. The main-function of the<br>switches in this section is to subdivide the bulk store among switches in this section is to subdivide the bulk store several independent computer systems in <sup>a</sup> variety of ways. The leftmost column of switches in the BSU SELECT area is labeled LOGICAL BSU. There are <sup>8</sup> logical Bulk Store Unit (BSU) chanrels labeled A thru H. There are hardware patches associated with these logical BSU channels which specify what the size of the bulk store is tor each logical BSU channel. These patches are on logic boards, not on the maintenance parel. Currently, logical BSU channels <sup>A</sup> and <sup>B</sup> are patched to <sup>a</sup> BSU size of 256K words. <sup>C</sup> and <sup>O</sup> are patched to 512K words. <sup>E</sup> and <sup>F</sup> to 1M words, and <sup>G</sup> and <sup>H</sup> to 2H words. Consequently, it one were to try to access the bulk store thru logical channel <sup>A</sup> or B, one could only read 256K words. Since the bulk store currently has 2M words, one could use logical BSU channels <sup>G</sup> or <sup>H</sup> to access all 2H words. However, since the nornal mode of use tor the bulk store for now will be to share it between the development and service machines, we must<br>use several logical BSU channels to break the addressing use several logical BSU channels to break the addressing capabilities into small units, He willuse the logical BSU channel <sup>E</sup> to access the first 1M words, channel <sup>C</sup> to access the next 512K words, and channels <sup>B</sup> and <sup>A</sup> to access the last two groups of 256K words. The way in which one uses a logical BSU channel is to enable it via the column of switches labeled PORT GROUP ASSIGNMENT. It was mentioned previously that up to <sup>Q</sup> computer systems could access the bulk store. These computer systems are called PORT GROUPS in bulk store terminology. Service<br>will be designated as PORT GROUP 00; and development, as FORT GROUP O1.

To give all 2M words to service, set the PORT GROUP ASSIGNMENT switches labelled OO opposite logical BSU channels A, B, C, and <sup>E</sup> to the YES position. All other PORT GROUP ASSIGNMENT switches should be in the down (NO) position. To give 1-3/4M words to service, set the PORT GROUP ASSIGNMENT switches labeled <sup>00</sup> and opposite logical BSU channels B, C, and <sup>E</sup> to YES. To give the last 1/AM words to development, set the PORT GROUP ASSIGNMENT switch labeled <sup>01</sup> and opposite logical BSU channel <sup>A</sup> to YES.

The Column of HRITE INHIBIT switches should all be in the OFF position. These switches may be used to prevent the writing of certain portions of the bulk store.

Once the logical BSU channels have been selected, we must specify. via the ASSIGNMENT switches, how the logical BSU channels are to access physical bulk store memory. These switches are used the same way that the ASSIGNMENT switches are used for the memory ports. He will use logical BSU channel <sup>E</sup> to access the first 1M words so its ASSIGNMENT switches should be O00. Logical BSU channel <sup>C</sup> will be used to access the first half of the second 1M. Its ASSIGNMENT switches will be 010. (That means: take the logical BSU size» 512K. and multiply by the value in the ASSIGNMENT switches, 2, to get the first address to be accessed by that logical BSU channel). The value tor logical BSU channel <sup>B</sup> will be  $110$ , and  $111$  for  $A$ .

The next set of switches are labeled PHYSICAL BSU. These switches tell for each logical BSU channel what PHYSICAL BSU they refer to. Currently, we have two PHYSICAL BSU's numbered <sup>k</sup> and 5. Each has 1M words. He will let logical BSU channel <sup>E</sup> (1M wordsl access physical BSU 4. All other logical BSU channels (C, B, and A) whose sizes total 1M words will access physical BSU 5.

The final set of switches are labeled PHYSICAL BSU CONTROL¢ Switches 4 and 5 in this column should be in the up (or ON) position to enable the full 2M words (1M in physical BSU's 4 and 5).

## Q9n1nei\_Base.§ni1cbes

/—\

/~~~

This takes care of most of the configuration switches on the bulk store. The only remaining configuration switches to discuss are in the maintenance panel box labeled CONTROL BASE. There are two sets of switches in this box. One set is labeled PORT GROUP OD and the other set is labeled PORT GROUP O1. These switches are used to set up the mailbox addresses on the first two independent computer systems. The mailbox addresses for the third and fourth computer systems (PORT GROUP <sup>10</sup> and 11) can be set up by hardware patches on logic boards it needed. Since the bulk store will probably only be accessed by two port groups, only the PORT GROUP <sup>00</sup> and O1 (service and development) switches need be set. The switches should be set to <sup>1100</sup> octal which is the address of the bulk store mailbox.

### Miscellanegus\_Smitches

The last switches to set are the following: the TEST/HORMAL switch should be set to TEST. The SYSTEM CONTROL & MONITOR switches should all be in the OFF position. The OPERATION RETRY switch should be in the DISABLE position. Finally, the ALARM DISABLE switch should be in the NORMAL position.

 $MOSN-4.4.3$ Revision <sup>1</sup>

## Configuration Cards

This takes care of all of the switches needed to configure the bulk store. <sup>A</sup> brief discussion of the configuration cards follows, but these cards are discussed further in HOSN—4.3 which will soon be reissued in which all Multics configuration cards are described. To configure the bulk store in <sup>a</sup> configuration card sense, one must have <sup>a</sup> BULK card. The format of the BULK card is as follows:

BULK frec nrec port int\_cell

where frec is the number of the first usable <sup>1024</sup> word record (usually 0), nrec is the number of 1024 word pages which may be used, port is the memory port to which the bulk store is attached» and int\_cell is the interrupt cell assigned to the bulk store. Currently, nrec is 2048 (there are two million words of storage on the bulk store at this time). port is 2, and int\_cell  $is 2.$ 

If one wishes to use the bulk store as a paging device (the normal way in which it will be used), one must provide the way in which it will be used), one must provide the following card:

#### PAGE BULK frec nrec

where frec is the number of the first 102k word record to be on the paging device and nrec is the number of 1024 word pages to be used for <sup>a</sup> paging device. Normally, <sup>256</sup> 102k word pages will be will be used for a paging device in the service configuration.

In addition, one must specify a partition card such as the following:

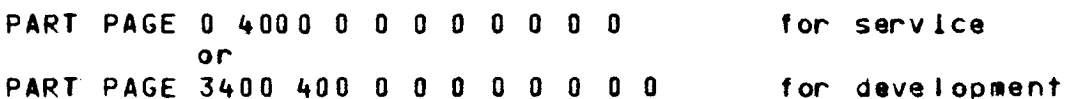

As can be seen from this card, the device id assigned to the bulk store is 1. Consequently, if one were ever to run the bulk store as <sup>a</sup> normal device in the secondary storage heirarchy, one would produce <sup>a</sup> card such as the following:

PART HULT <sup>0</sup> 20k8. <sup>0</sup> 6000. <sup>0</sup> <sup>0</sup> <sup>0</sup> <sup>0</sup> <sup>0</sup> <sup>0</sup>

This card assigns the DSU-190s and the bulk store as secondary storage-

This completes the discussion of how to configure the bulk store. Figure <sup>1</sup> which follows defines the possible error messages that

 $MOSN-4.4.3$ Revision <sup>1</sup>

can be received on the operator's console. In addition, a discussion follows which describes a way in which the bulk store will be shared between the service and development systems.<br>Finally, it should be noted that the bulk store can be tested by BOS using the TEST command in exactly the same ways in which the bulk store or disks are currently tested (i.e., TEST PART PAGE ... where the bulk store is the paging device or TEST BULK DEVICE  $\cdots$  etc.).

/\*~.

 $\overline{\phantom{1}}$ 

 $MOSN-4.4.3$ Revision 1

# Buik Store Error Message Format

The bulk store error message is of the following format:

BULK STORE ERR, STATUS = x x x CSB STATUS =  $0,$  ADDR =  $z$ 

If a non-zero CSB status is ever printed, a member of the Multics programming staff should be contacted immediately. DCB status<br>consists of three 36-bit words. The first word is in the following format:

 $\mathbf{v}^{(i)}$ 

 $\sim$   $\sim$ 

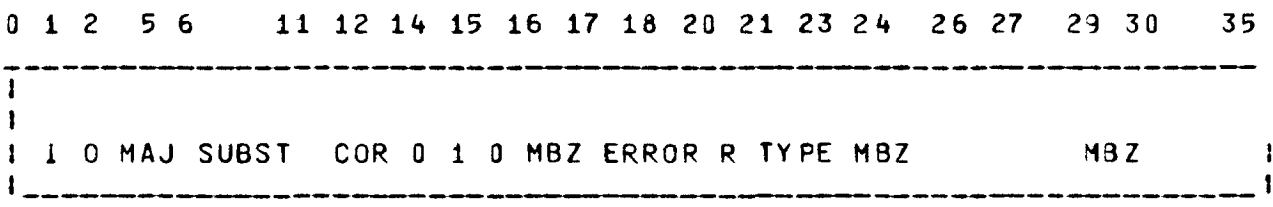

# Figure 1 Maior and Minor Status Codes

Listed below are the various possible malor and minor status conditions. UAJOR SIAIUS CODE CONDITION SUBSIAIUS CODE 0000 Subsystem Ready 000000 D010 Subsystem Attention BSU Address Not Present 000000 No Response From BSU 000010 Error Detected in BSU 000100 Hardware Write Inhibited 000001 0011 Data Alert EDAC Detected Non-Correctable Data Error 000001 Hardware Detected Data Error 00X010 Hardware Detected Control Error 0010X0<br>Failed to Compare 100000 Failed to Compare Write Verification Failed 010000<br>Write Conditional Inhibited 000100 Write Conditional Inhibited 0 100 **End of File** 0000000 **End of File** 000000 <sup>0101</sup> DC8 Commamand Relect Invalid Instruction Code <sup>000001</sup> Invalid BSU Address 000100 Hardware Detected Control Error 1101 DCH Relect Hardware Detected Control Error 0010X0 Hardware Detected Data Error 00X010 DCW Out of Bounds 000100<br>Invalid DCW 000001 Invalid DCH Hardware Detected Data Error 00X010 The second 'word and the third word of the status codes are for

 $\overline{\phantom{m}}$ 

»—\

 $\overline{\phantom{a}}$ 

use of FED (Site Engineers) in further analyzing bulk store errors. "z" is the bulk store address.

## APPENDIX <sup>A</sup>

### CHECKLISI\_EOR\_CONEIGURING\_IHE\_BULK\_SIORE\_EOR\_SERVICE\_QNLY

1) Enable the port to which the bulk store is attached at each memory controller being used on service.

2) At the bulk store, set the PORT ENABLE switches for each memory being used on service to the ON position All other FORT ENABLE switches should be in the OFF position.

3) Make sure all INITIALIZE ENABLE switches are in the OFF position.

A) Set the ASSIGNMENT switches for the bulk store port attached to the low order service memory to 000. It there are three memories on service, set the ASSIGNMENT switches for the bulk store port attached to the middle order service memory to 001. Set the ASSIGNMENT switches for the high order memory to 010.

5) Set all ADDRESS RANGE switches to the FULL position.

6) Set the PORT GROUP switches tor the three service memories to O0.

7) Set all INTERLACE switches to to the appropriate values.

8) Set the PORT GROUP ASSIGNMENT switch labeled DU opposite LOGICAL BSU CHANNELS E.C,B, and <sup>A</sup> to the YES position. All other PORT GROUP ASSIGNMENT switches should be in the NO position.

9) Set the ASSIGNMENT switches for LOGICAL BSU <sup>A</sup> to <sup>T</sup> and the PHYSICAL BSU switches for LOGICAL BSU A to 5. For LOGICAL BSU B, they should be 6 and 5; for LOGICAL BSU C, they should be 2 and 5: and for LOGICAL BSU E. they should be 0 and 4. 10) Set all HRITE INHIBIT switches to the OFF position.

11) Set the PHYSICAL BSU CONTROL switches labeled <sup>A</sup> and <sup>5</sup> to the ON position. All other PHYSICAL BSU CONTROL switches should be in the OFF position.

12) Set the CONTROL BASE switches for PORT GROUP 00 to 1100<br>octal.

13) Set the TEST/NORMAL switch to TEST, the OPERATION RETRY switch to the DISABLE position, the ALARM DISABLE switch to the NORMAL position. and all the SYSTEM CONTROL <sup>L</sup> MONITOR switches to the OFF position.

In addition, the following service and development configuration cards should be in the service and development config decks:

PART PAGE 0 4000 0 0 0 0 0 0 0 0 **PAGE BULK 0 4000 BULK 0 4000 2 2** 

 $\Delta \phi = 0.05$ 

 $\sim$ 

## APPENDIX B

### CHECKLISI\_EOR\_CONFIGURING\_THE\_BULK\_STORE\_FOR\_SERVICE\_AND\_DEVELOPMENI

1) Enable the port to which the bulk store is attached at each memory controller being used on development and service.

2) At the bulk store, set the PORT ENABLE switches for the memories being used to the ON position. All other PORT ENABLE switches should be in the OFF position.

3) Make sure all INITIALIZE ENABLE switches are in the OFF position.

4) Set the ASSIGNMENT switches for the bulk store port attached to the development memory to 000. Set the ASSIGNMENT switches for service memories as described in APPENDIX A, part 4.

5) Set all ADDRESS RANGE switches to the FULL position.

6l Set the PORT GROUP switches for the two service memories to 00. Set the PORT GROUP switch for the development memory to 01.

7) Set all INTERLACE switches to to the appropriate values.

8) Set the PORT GROUP ASSIGNMENT switch labeled <sup>00</sup> opposite LOGICAL BSU channels E, C, and B to the YES position. Set the PORT GROUP ASSIGNMENT switch labeled 01 opposite LOGICAL BSU chanrel <sup>A</sup> to the YES position. All other PORT GROUP ASSIGNMENT switches should be in the NO position.

9) Set the ASSIGNMENT switches for LOGICAL BSU <sup>A</sup> to <sup>7</sup> and the PHYSICAL BSU switches for LOGICAL BSU A to 5. For LOGICAL BSU B, they should be 6 and 5; for LOGICAL BSU C. 2 and 51 and for LOGICAL BSU E, 0 and 4.

10) Set all WRITE INHIBIT switches TO the OFF position.

11) Set the PHYSICAL BSU CONTROL switches labeled <sup>A</sup> and <sup>5</sup> to the ON position. All other PHYSICAL BSU CONTROL switches should be in the OFF position.

12) Set the CONTROL BASE switches for PORT GROUP O0 and U1 T0 <sup>1100</sup> octal.

13) Set the TEST/NORMAL switch to NORMAL, the OPERATION RETRY switch to the DISABLE position, the ALARM DISABLE switch to the NORMAL position. and all the SYSTEM CONTROL <sup>L</sup> MONITOR switches to the OFF position.

In addition, the following configuration cards should be in the service and development conflg decks:

## Seculee

 $\omega_{\rm{eff}}=8$ 

PART PAGE 0 3400 0 0 0 0 0 0 0 0 PAGE BULK 0 4000 3400 400 **BULK 0 4000 2 2** 

### Development

PART PAGE 3400 400 0 0 0 0 0 0 0 0 PAGE BULK 3400 400 BULK 0 4000 2 2